Shimadzu SuperSpectra

SARAMIS premium SuperSpectra

SuperSpectra

[Options]-> [Configuration] [Presettings]

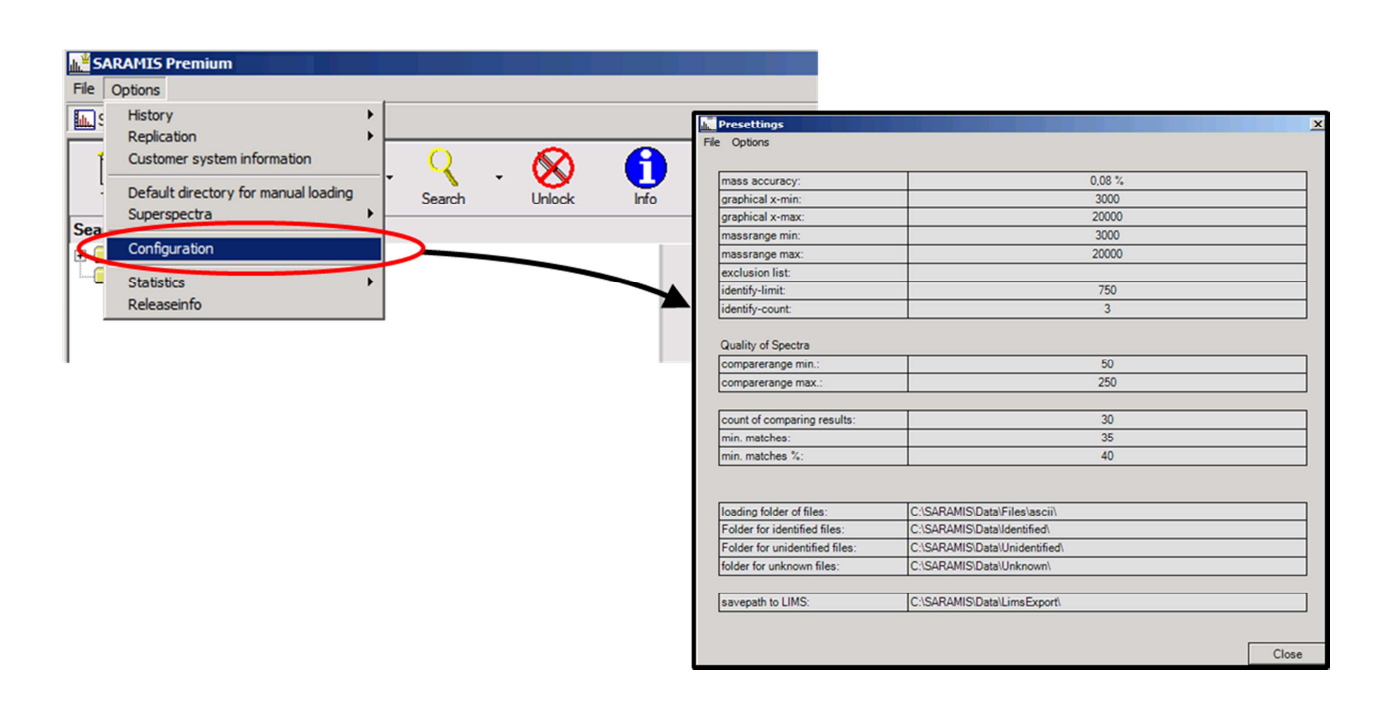

[Presettings] [Options]->[Backup]->[Backup]

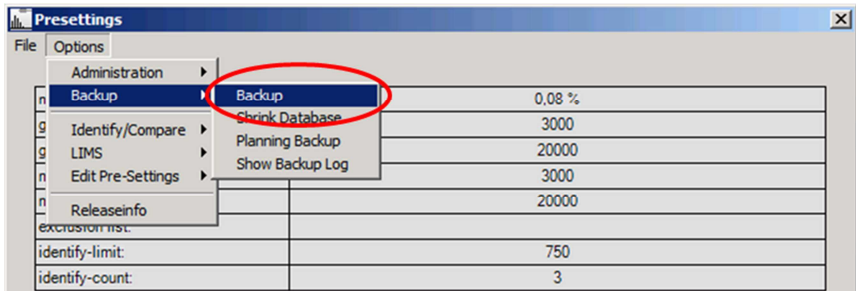

# SuperSpectra

SuperSpectra .rep

# SARAMIS Premium

[Options] [Replication] [Import Replication]

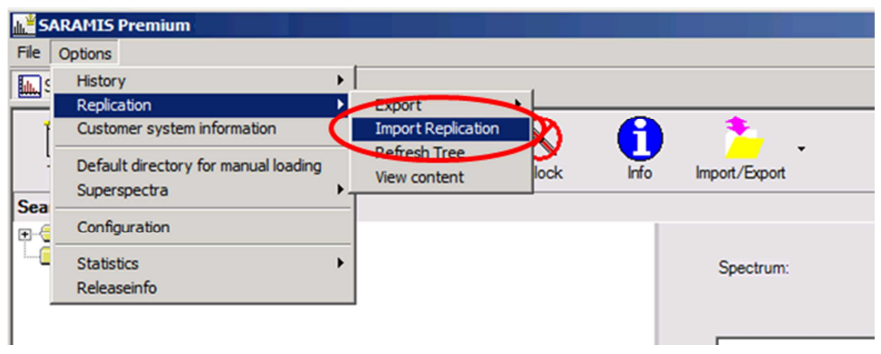

.rep

[OK]

SuperSpectra

Log [Save]

Log .rep **SuperSpectra** 

[Import Successful] [OK]

 $\circ$ 

# [Options] [Replication] [Refresh Tree]

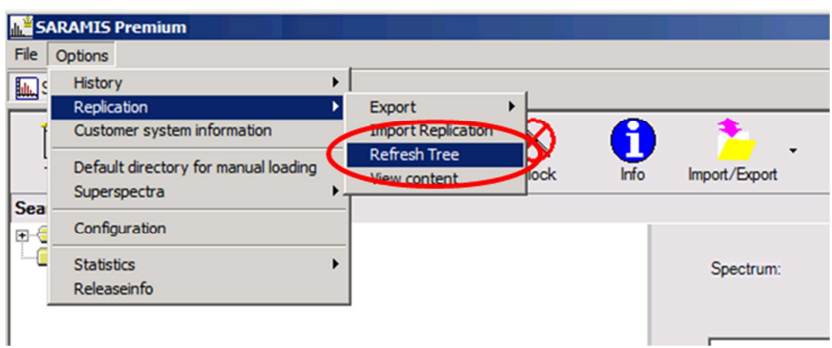

# SARAMIS Premium

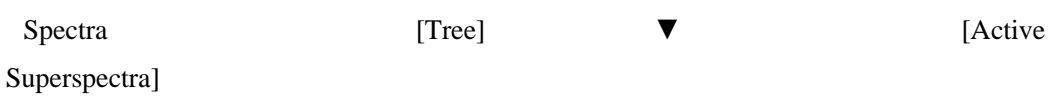

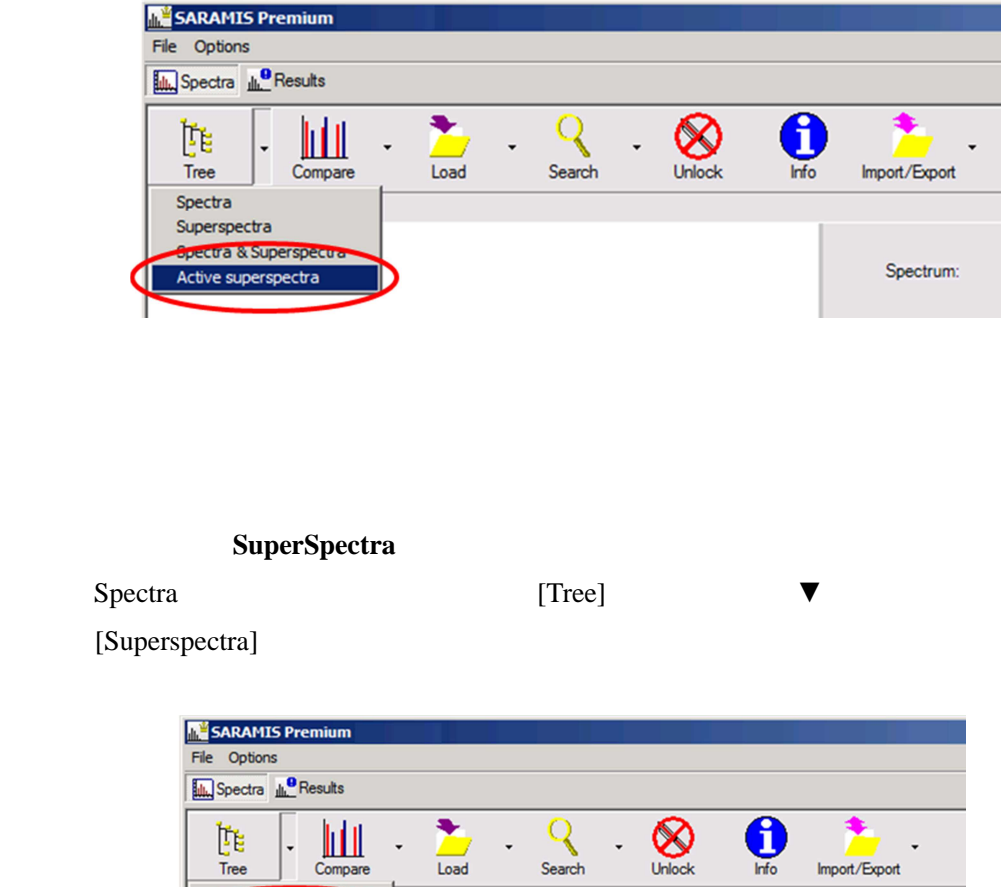

 $\star$ 

 $\overline{\phantom{a}}$ 

 $\downarrow$ 

l.

Tree Superso .<br>ra & Sune Active superspectra

#### SuperSpectra

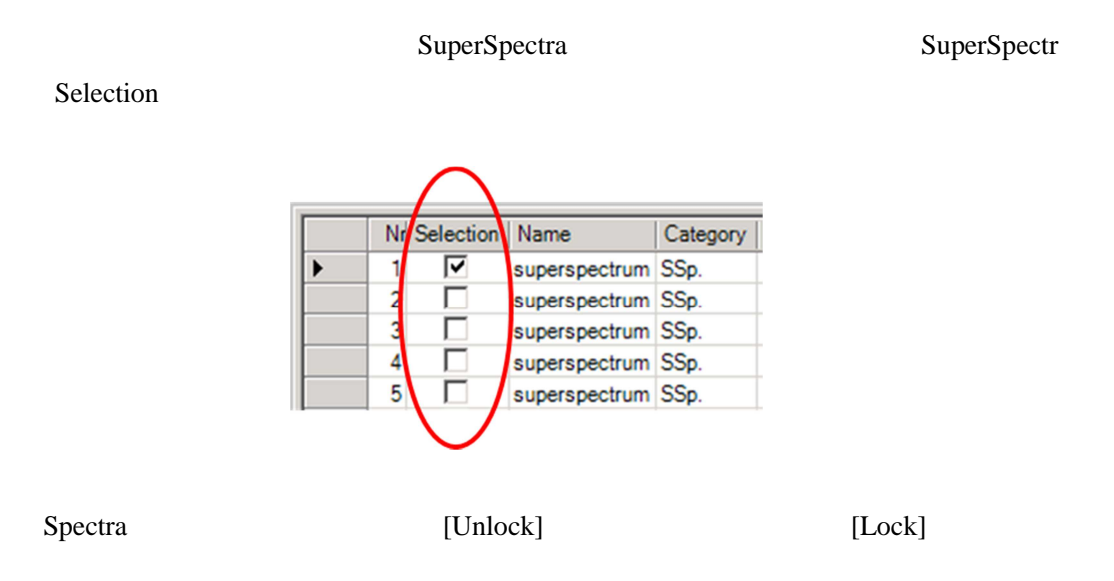

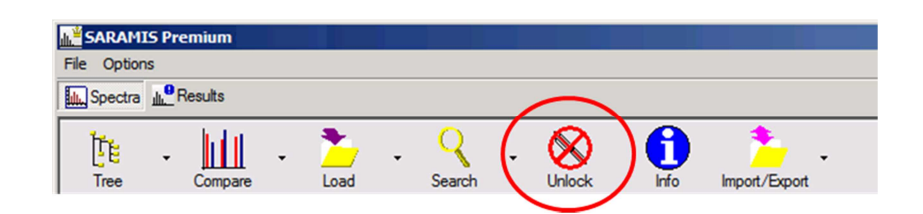

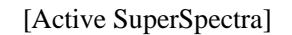

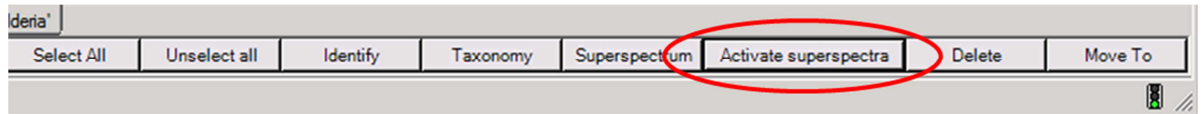

### SuperSpectra

### [Yes]

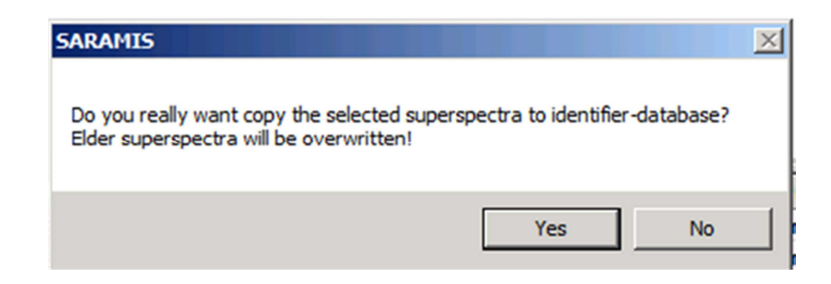

SARAMIS Premium SARAMIS Premium SuperSpectra SuperSpectra Spectra [Tree] ▼ [Active Superspectra] SuperSpectra SuperSpectra **SARAMIS Premium** File Options Spectra **IL** Results Q A MI 阼 Tree Compare Load Search Import/Export Spectra Superspectra ectra & Supersper Spectrum: Active superspectra  $SuperSpectra$ Spectra [Tree] ▼ [Active ] Superspectra] SuperSpectra SuperSpectra [Deleate] **SuperSpectra** [Yes]

※VITEK MS後継機である、バイテックMS PRIMEを使用する場合でも、NITEから提供 しているSARAMIS Premium用ライブラリーをご利用いただけます。 なお、VITEK MSやバイテックMS PRIMEのソフトウェアアップデートを行う場合、 ユーザーが個別にインポートしたデータが削除されてしまうため、 事前にバックアップを取っておくことを推奨します。